## **Connect via [http://lam.library.ubc.ca](http://lam.library.ubc.ca/) Click on Business Databases by [Title A](http://resources.library.ubc.ca/branchlist/lam/) – Z; search by name**

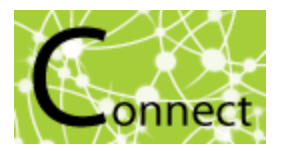

**Connect to Resource** 

Once on the Resource Page, connect to the database by clicking

When accessing from off-campus, enter your CWL ID and password when prompted.

## Factiva Database

## *What's in it?:*

 $\overline{a}$ 

- News articles/press releases/magazines (eg. Globe & Mail, Dow Jones newswires, etc).
- Industry reports (eg. Technavio tech reports)
- Company information and news
- Multilingual content and regional affairs

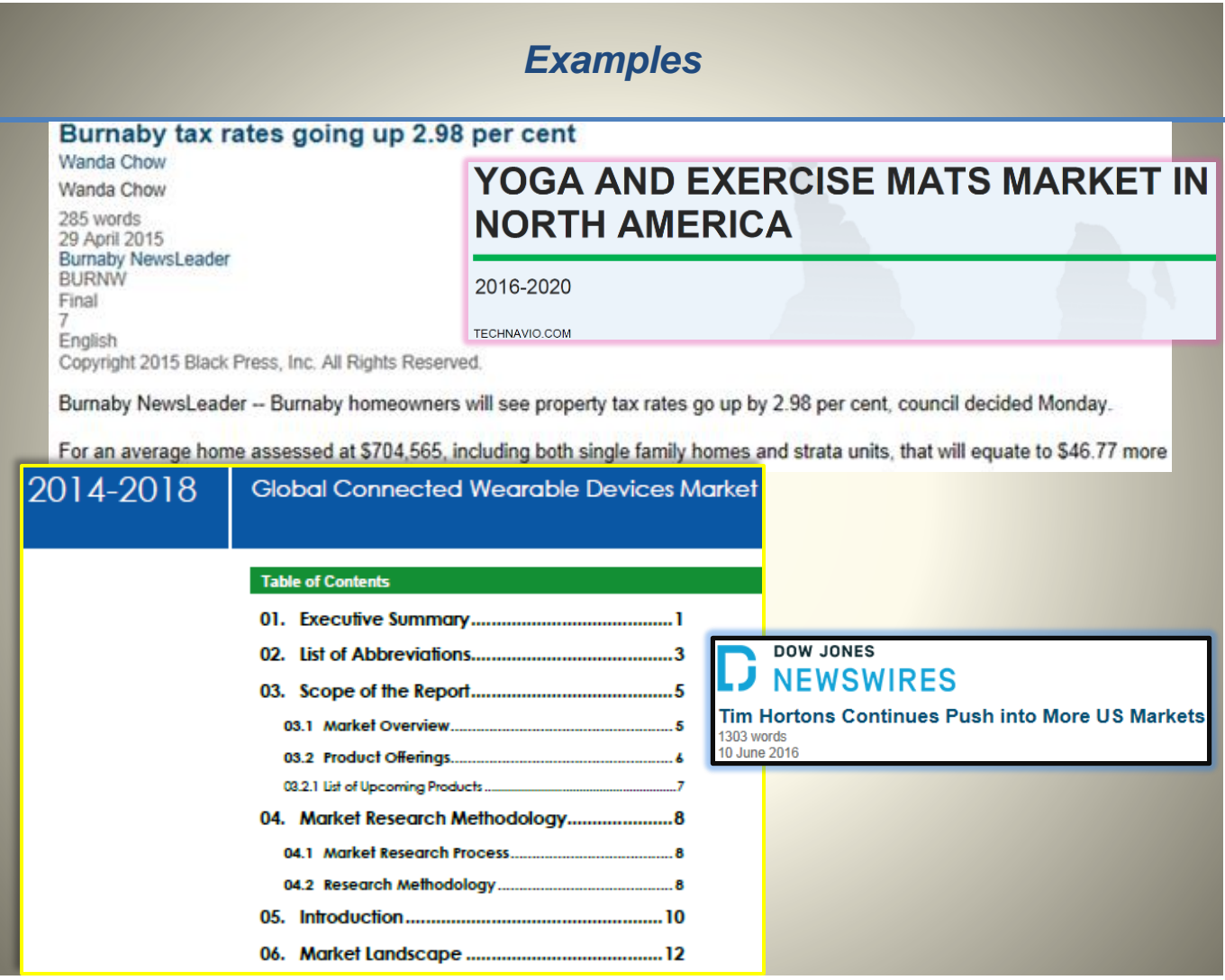

## *Search Tips:*

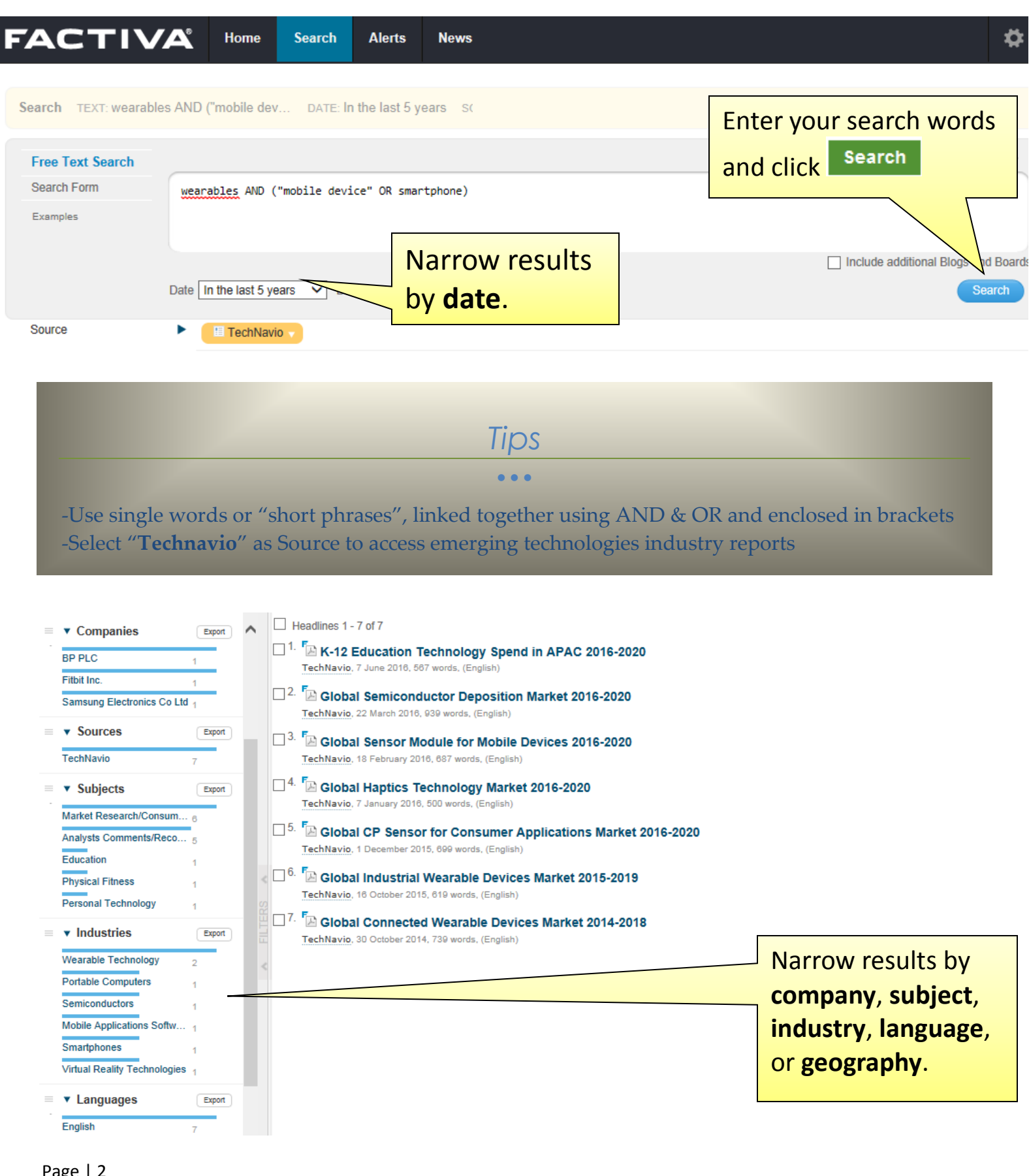

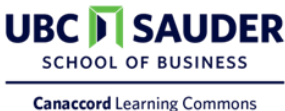